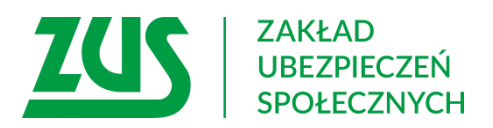

## **Szanowni Państwo,**

mZUS dla Lekarza to kolejna aplikacja mobilna Zakładu Ubezpieczeń Społecznych, która umożliwia szybki dostęp do procesów wystawiania i anulowania zaświadczeń lekarskich przez lekarzy i asystentów medycznych. Z aplikacji można korzystać na urządzeniach mobilnych z systemami operacyjnymi Android i iOS. Aplikację należy pobierać wyłącznie ze sklepów Google Play oraz App Store.

## **Dla kogo przeznaczona jest aplikacja mZUS dla Lekarza**

Aplikacja mZUS dla Lekarza jest przeznaczona dla lekarzy, którzy mają upoważnienie do wystawiania zwolnień lekarskich oraz dla asystentów medycznych, upoważnionych przez lekarzy do wystawiania zwolnień w ich imieniu.

Za pośrednictwem aplikacji mZUS dla Lekarza można:

- sparować aplikację mobilną z kontem PUE ZUS;
- dodać certyfikat do aplikacji mZUS dla Lekarza;
- ustawić, zmienić lub dodać na czas trwania sesji nowe miejsce udzielania świadczeń zdrowotnych;
- wystawić lub anulować e-ZLA;
- wyświetlić szczegóły wystawionych zaświadczeń lekarskich e-ZLA;
- wyświetlić szczegóły zaświadczeń lekarskich e-ZLA pacjenta, wystawionych również przez innych lekarzy;
- na potrzeby wystawiania e-ZLA pobrać dane pacjenta oraz jego pracodawców, a także dane członków rodziny, których pacjent zgłosił do ubezpieczenia zdrowotnego;
- skontaktować się telefonicznie z infolinią ZUS (Centrum Obsługi Telefonicznej);
- wyświetlić komunikaty dla aplikacji mZUS dla Lekarza i powiadomienia PUE.

## **Czy zmieni się sposób wystawiania e-ZLA**

Sposób wystawiania e-ZLA nie ulega zmianie. Szczegóły dotyczące wystawiania zwolnień znajdują się w ulotkach:

- [Wystawianie elektronicznych zwo](https://www.zus.pl/documents/10182/167561/e-ZLA+Elektroniczne+zwolnienia+lekarskie_lekarze.pdf/2c8a0be4-f773-4e40-b668-0889e29946f2?t=1622634286323)lnień lekarskich (e-ZLA)
- Wystawianie e-[ZLA przez Asystentów Medycznych](https://www.zus.pl/documents/10182/0/Prezentacja+dla+AM+2018.pdf/e7af5c22-eea2-561e-0904-975c707c247e)

## **Przed instalacją aplikacji**

Aplikację mobilną mZUS dla Lekarza – po zainstalowaniu na smartfonie lub tablecie – trzeba połączyć ze swoim profilem na PUE ZUS. O[pis jak to zrobić znajduje się](https://www.zus.pl/documents/10182/10099173/Instrukcja+jak+aktywowa%C4%87+mZUS+dla+Lekarza.docx/fa6712da-4b24-c5ee-7b30-e8940c3a554f?t=1693813894330) w instrukcji "Jak [aktywować aplikację mZUS dla Lekarza" \(plik docx 569 kb\)](https://www.zus.pl/documents/10182/10099173/Instrukcja+jak+aktywowa%C4%87+mZUS+dla+Lekarza.docx/fa6712da-4b24-c5ee-7b30-e8940c3a554f?t=1693813894330).

Przed instalacją aplikacji trzeba się upewnić, że osoba zainteresowana instalacją aplikacji ma swój profil na PUE ZUS i jest on aktywny. [Informacje o tym, jak założyć profil na PUE ZUS](https://www.zus.pl/baza-wiedzy/o-platformie-uslug-elektronicznych-pue-/o-platformie-uslug-elektronicznych-pue-/jak-zarejestrowac-konto-na-pue).

**[Osoby](https://empatia.mpips.gov.pl/) z którymi mogą się Państwo skontaktować i uzyskać informacje w zakresie mZUS dla Lekarza:**

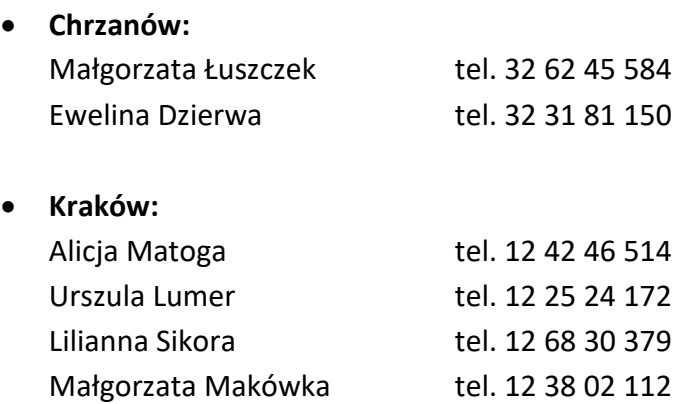

**Nowy Sącz:** 

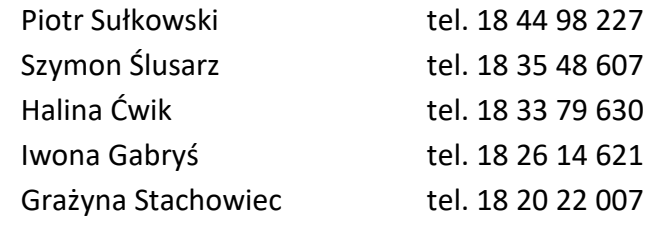

Ewa Ptasznik tel. 12 25 48 521

**Tarnów:**

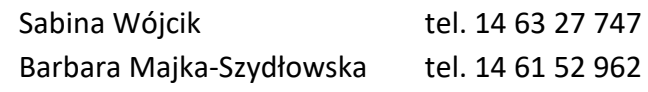

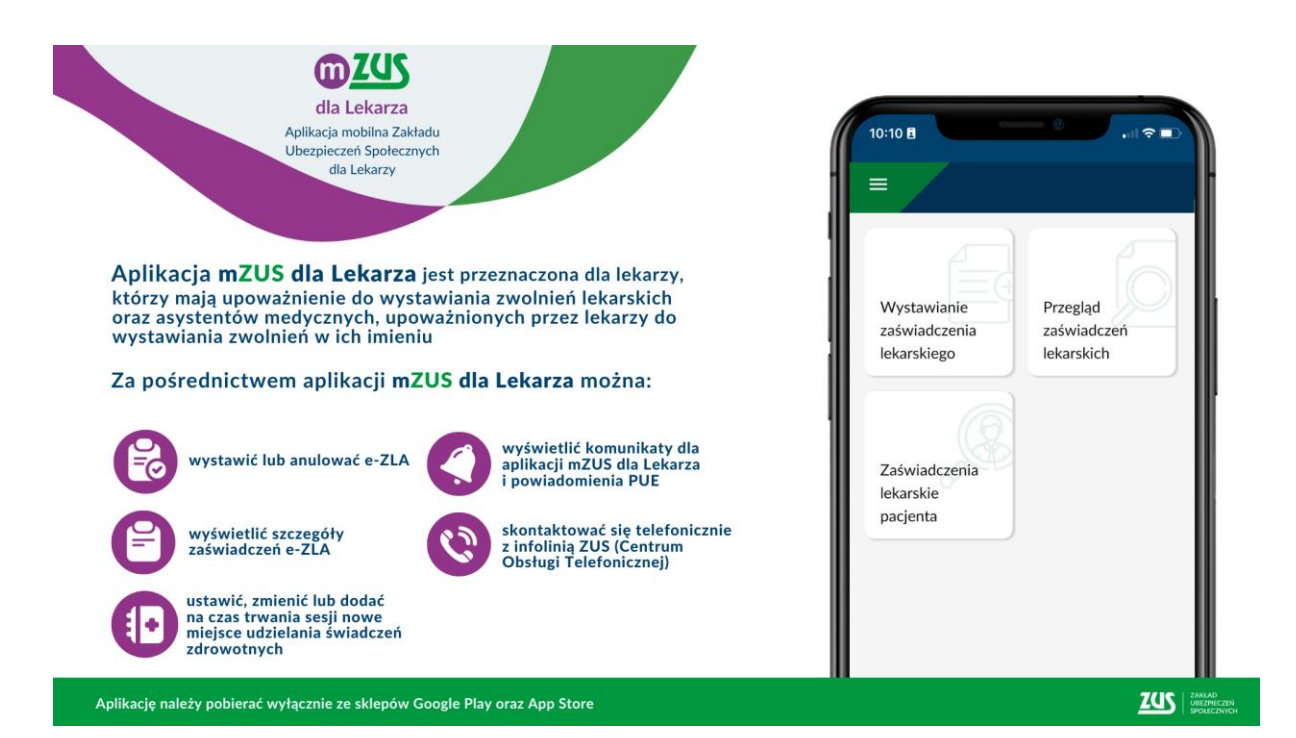